# WERSITY OF EXCHANGE

Shopping Using Hosted Catalogs *Revised 05/23/23*

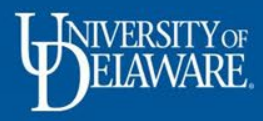

# Shopping Using Hosted Catalogs

There are two types of catalogs in UD Exchange: hosted and punch-out. Both types of catalogs have UD-specific items and prices offered by UD-contracted suppliers.

- **Hosted** catalogs are maintained directly within UD Exchange.
	- The hosted catalog shopping experience has a consistent look and feel in UDX regardless of the supplier.
	- Hosted catalogs include pricing for each item do not require you to "punchout" to another website.

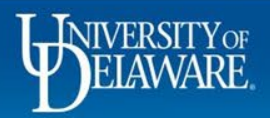

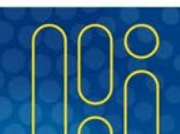

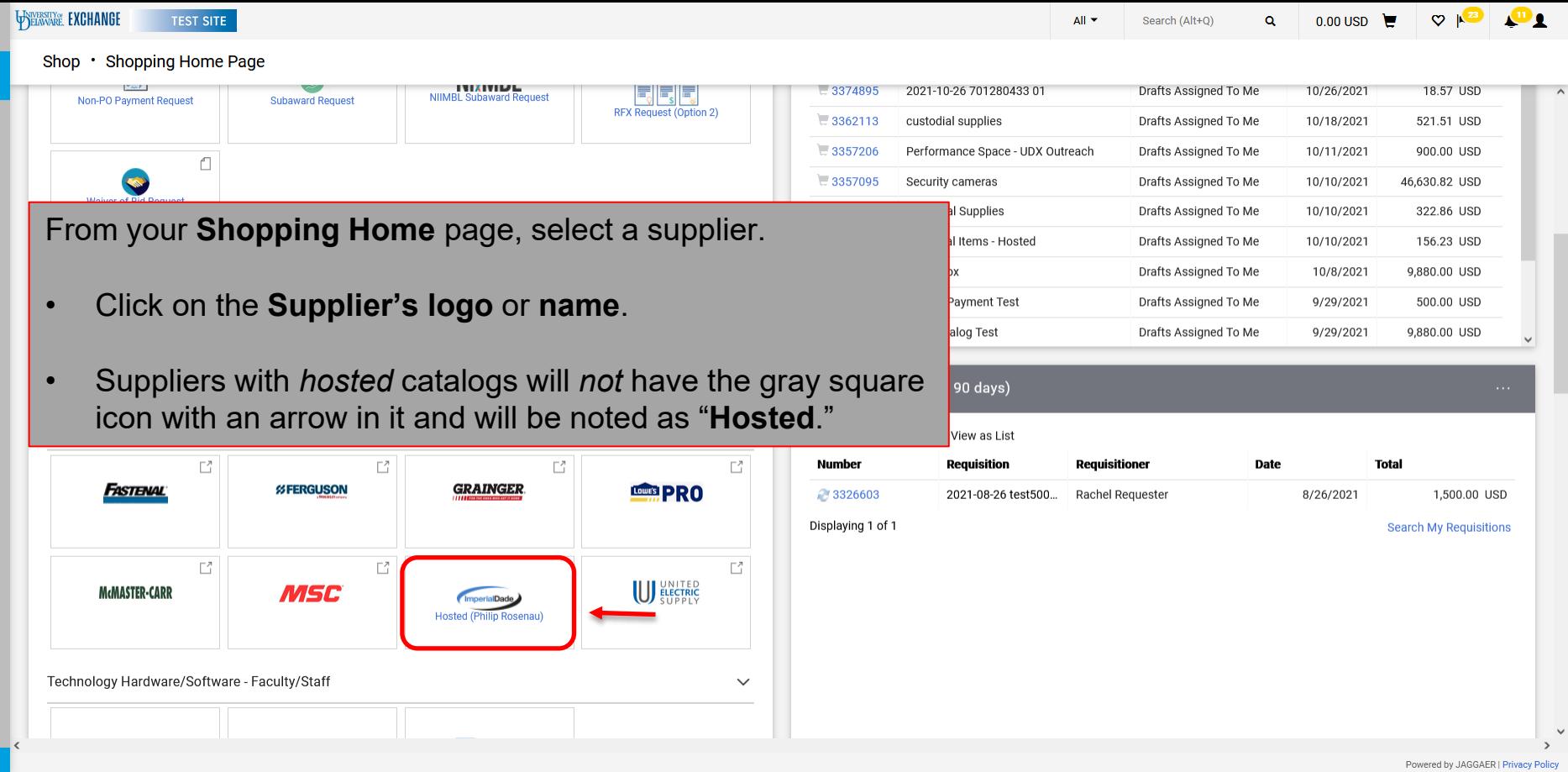

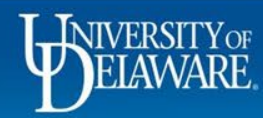

谷

Í.

្ណុ

血

舉

 $\mathfrak{F}$ 

Q  $\rightarrow$ 

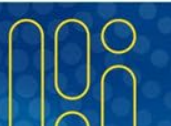

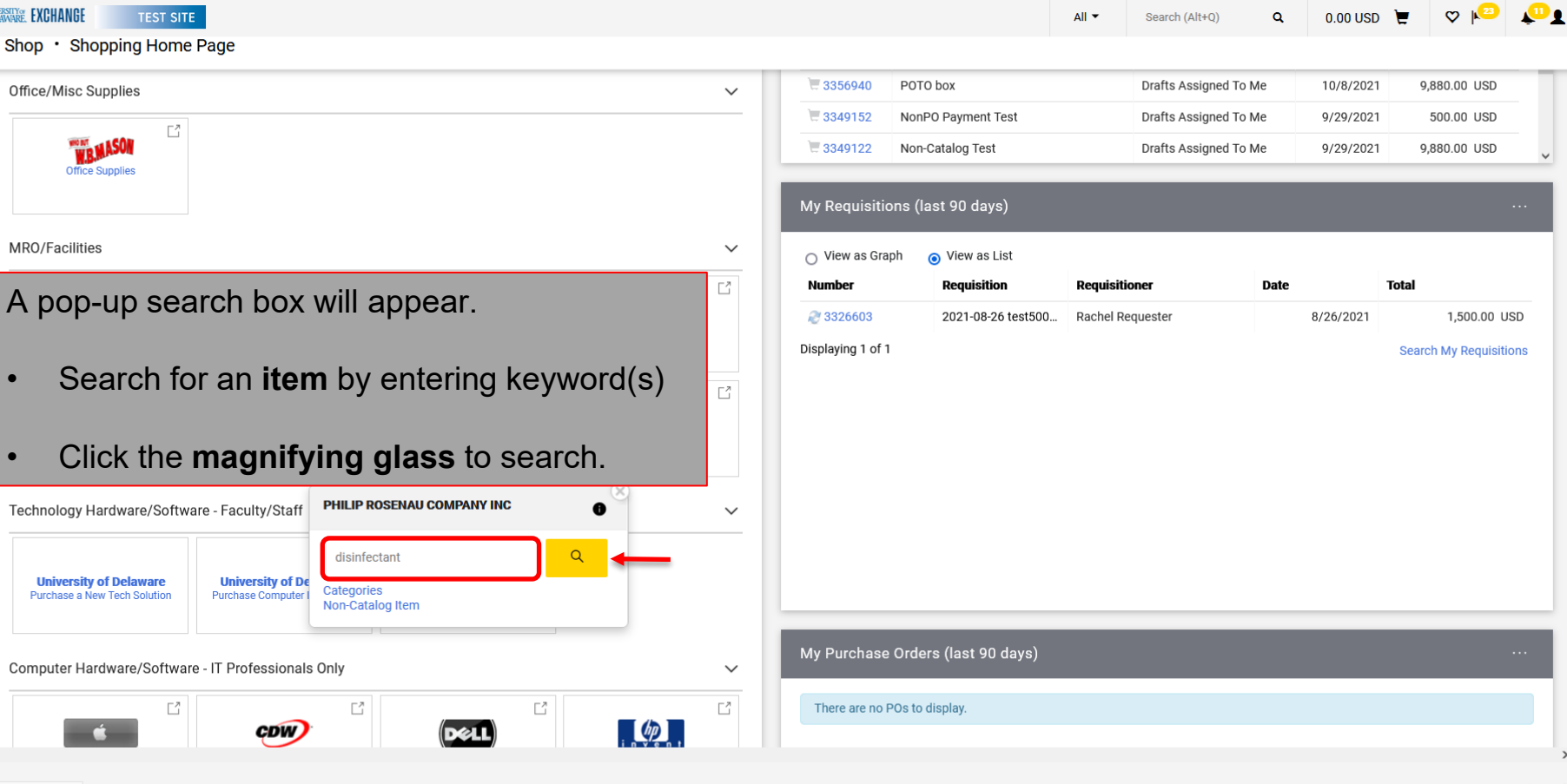

https://messages.google.com/web

Q

WELAWARE, EXCHANGE

MRO/Facilities

谷

Í.

្ណុ

血

卷

 $\mathcal{S}$ 

Powered by JAGGAER | Privacy Policy

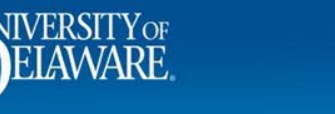

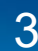

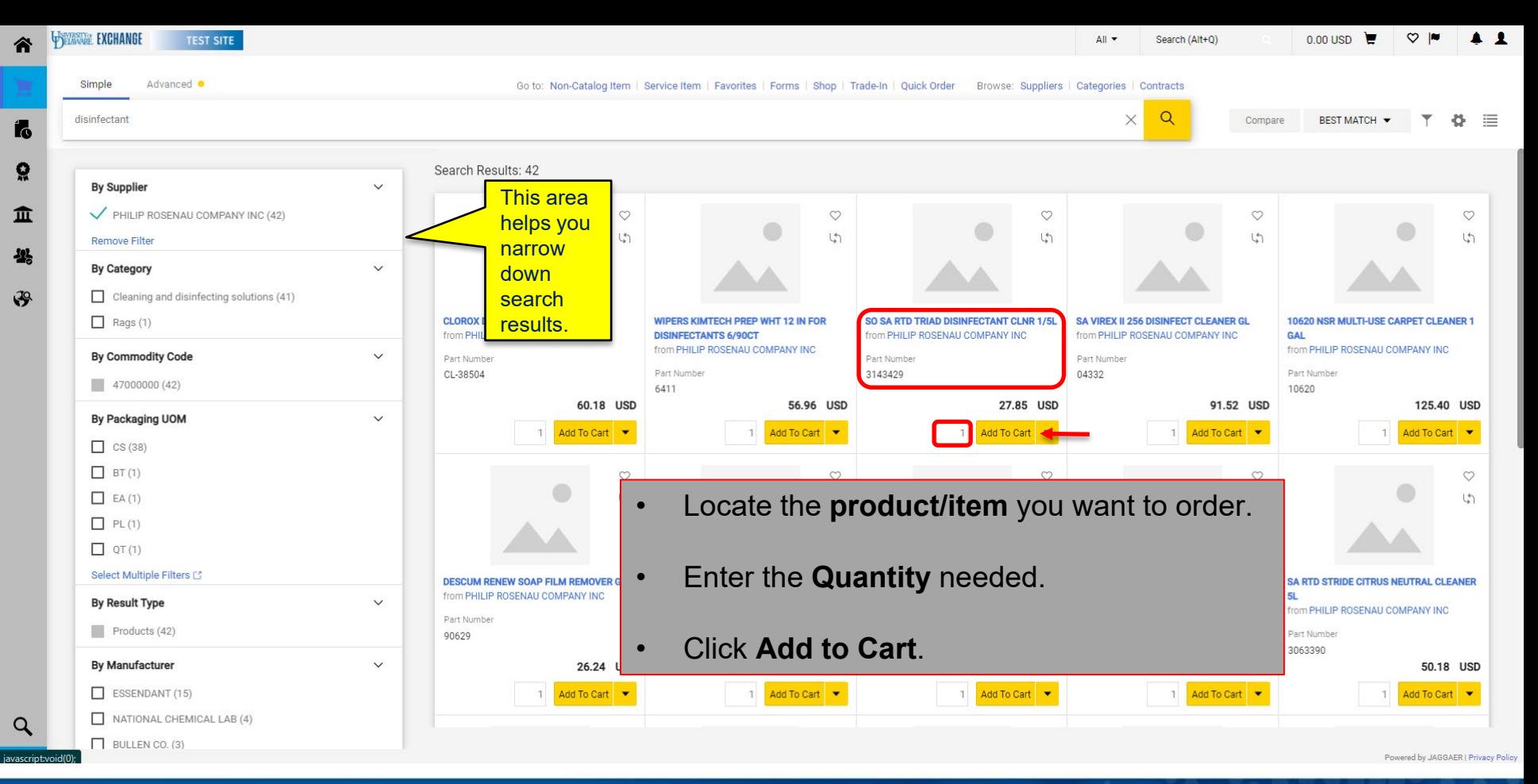

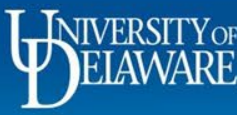

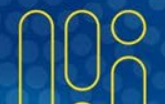

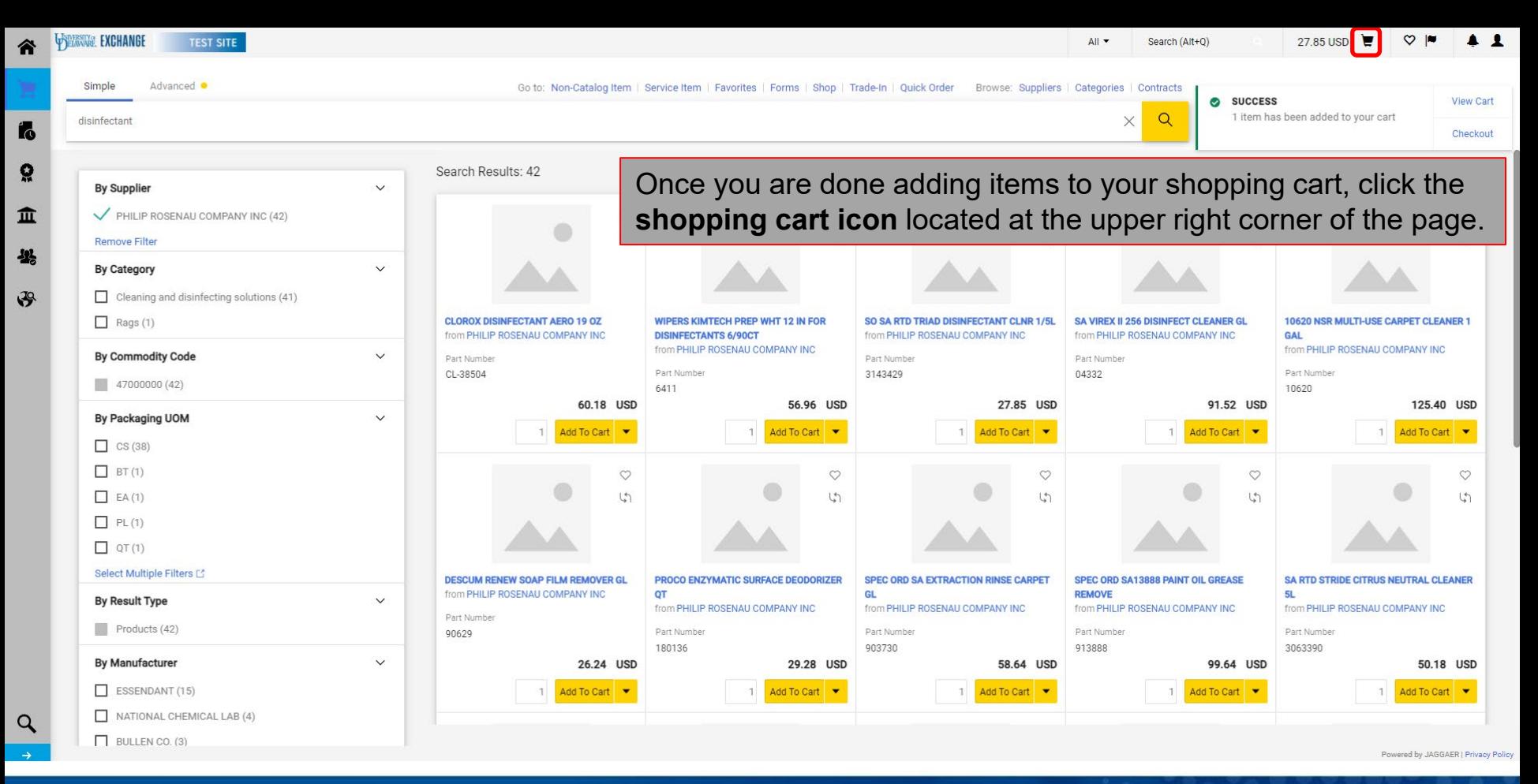

**NIVERSITVO** 

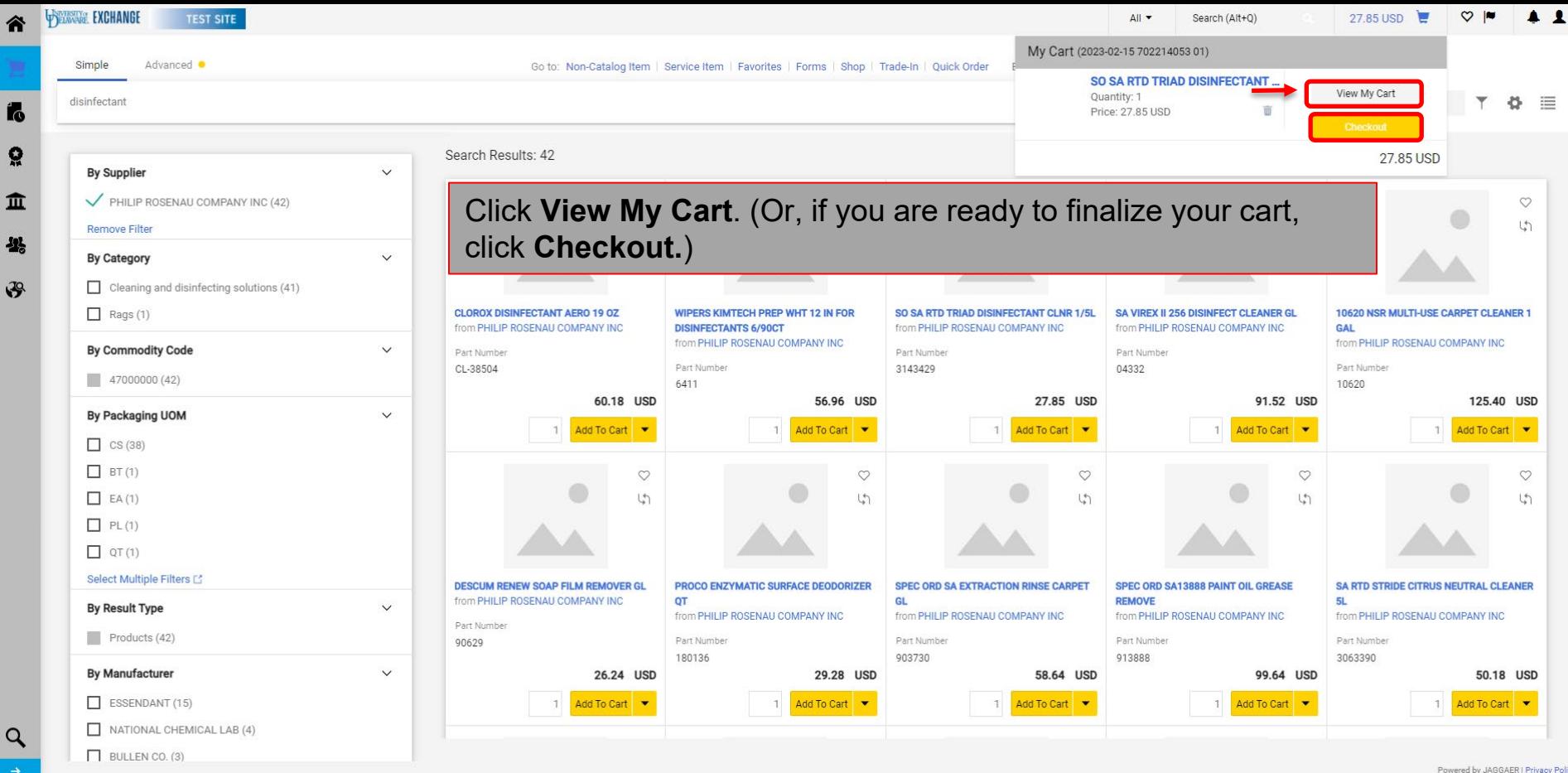

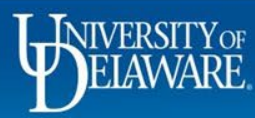

省

 $\alpha$ 

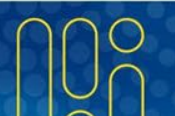

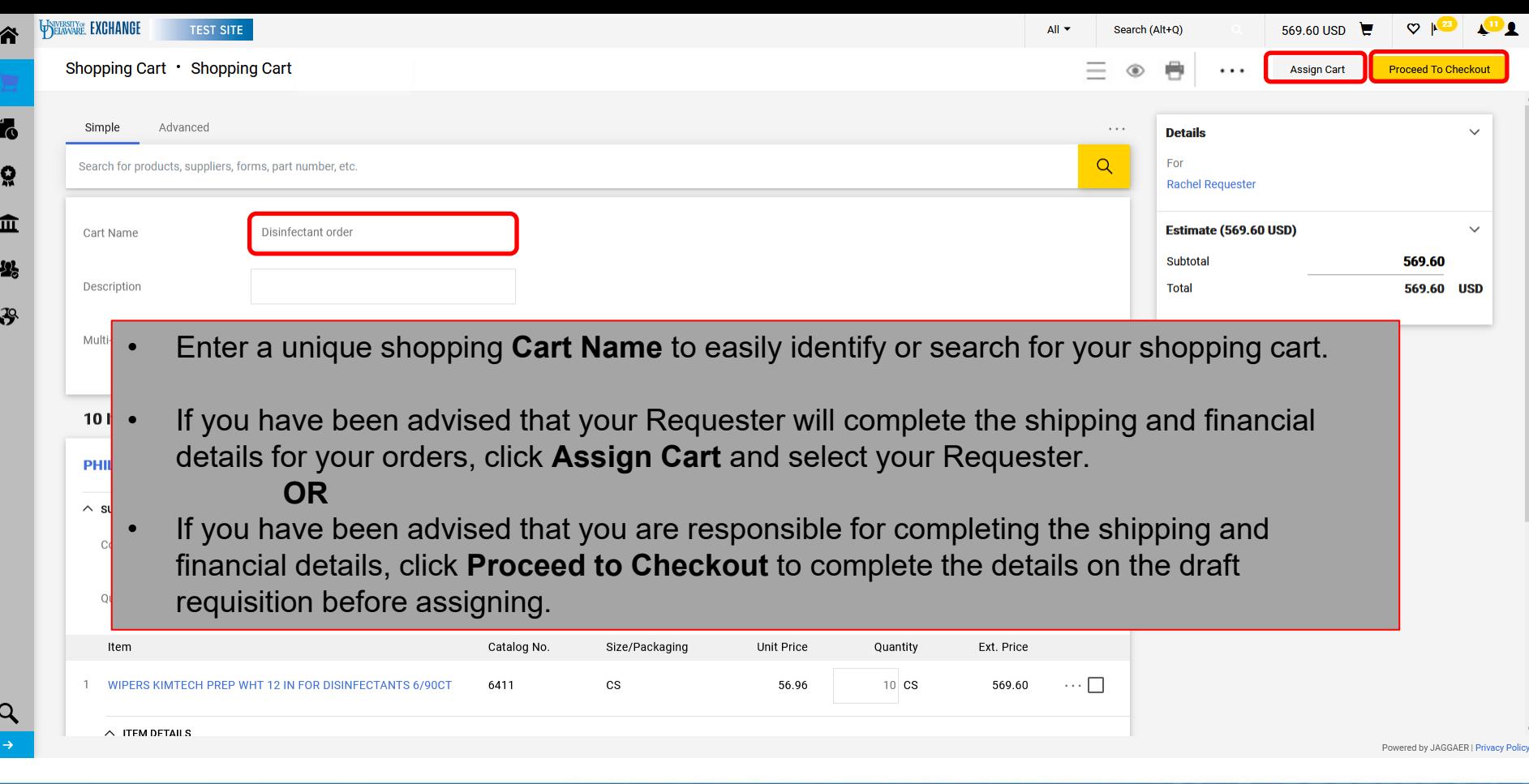

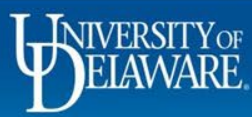

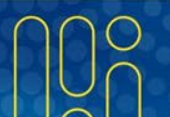

# Additional Features for Catalogs

- Adding Favorites
	- Save frequently purchased items.
- Advanced Search
	- Search for items across all UDX catalogs.

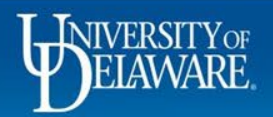

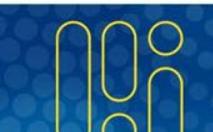

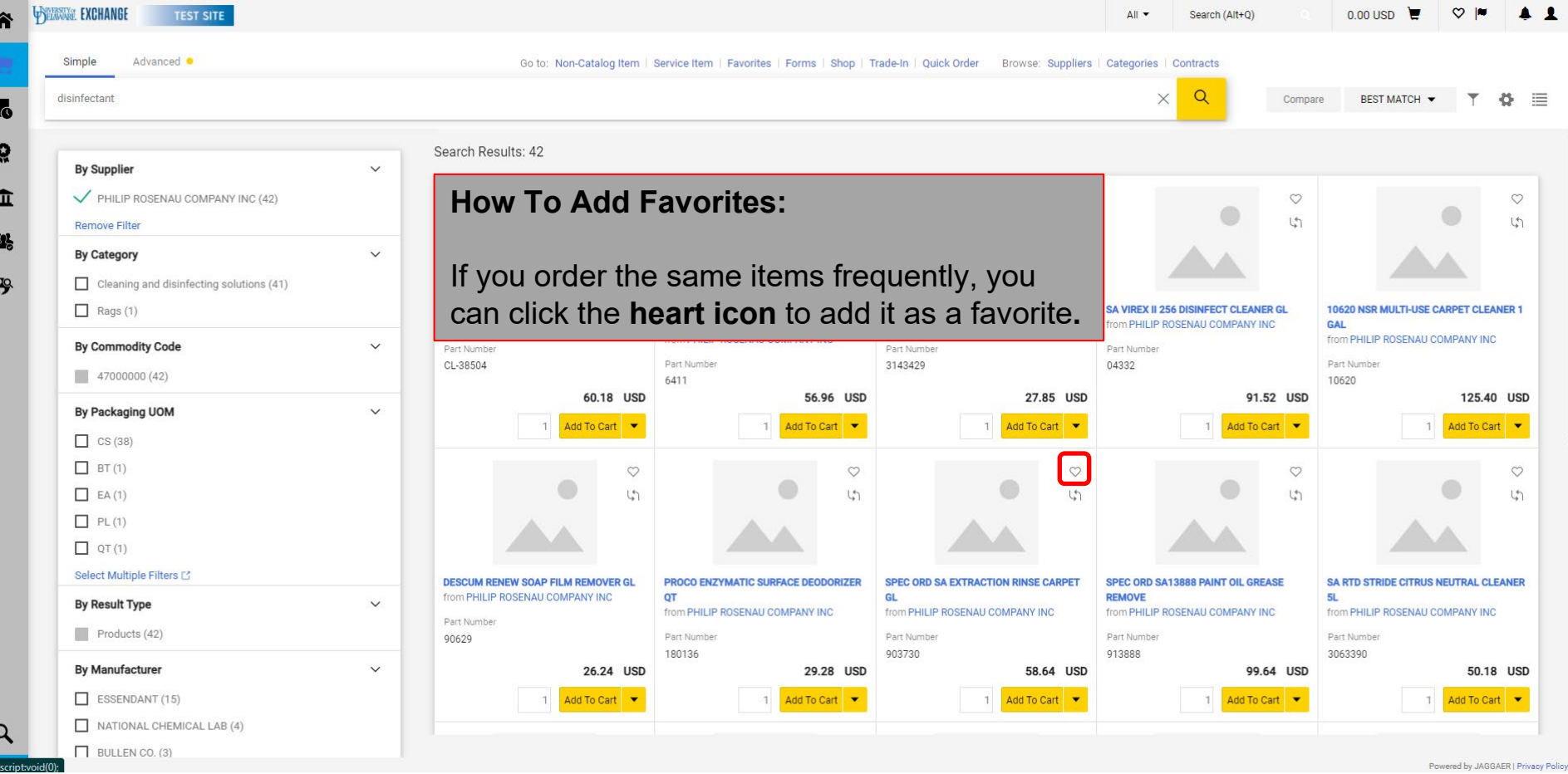

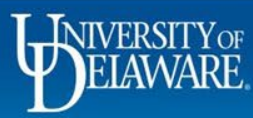

iava

#### **WELLWARE EXCHANGE**

含

 $\overline{6}$ 

 $\Omega$ 血  $\frac{1}{2}$  $\mathcal{S}$ 

 $\mathbf{Q}$ 

**The Add Favorite window** appear. Add any details, including a nickname or description, and select you destination folder.

### Click **Save Changes**.

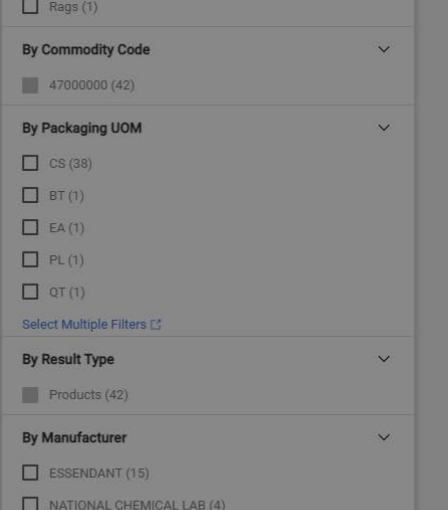

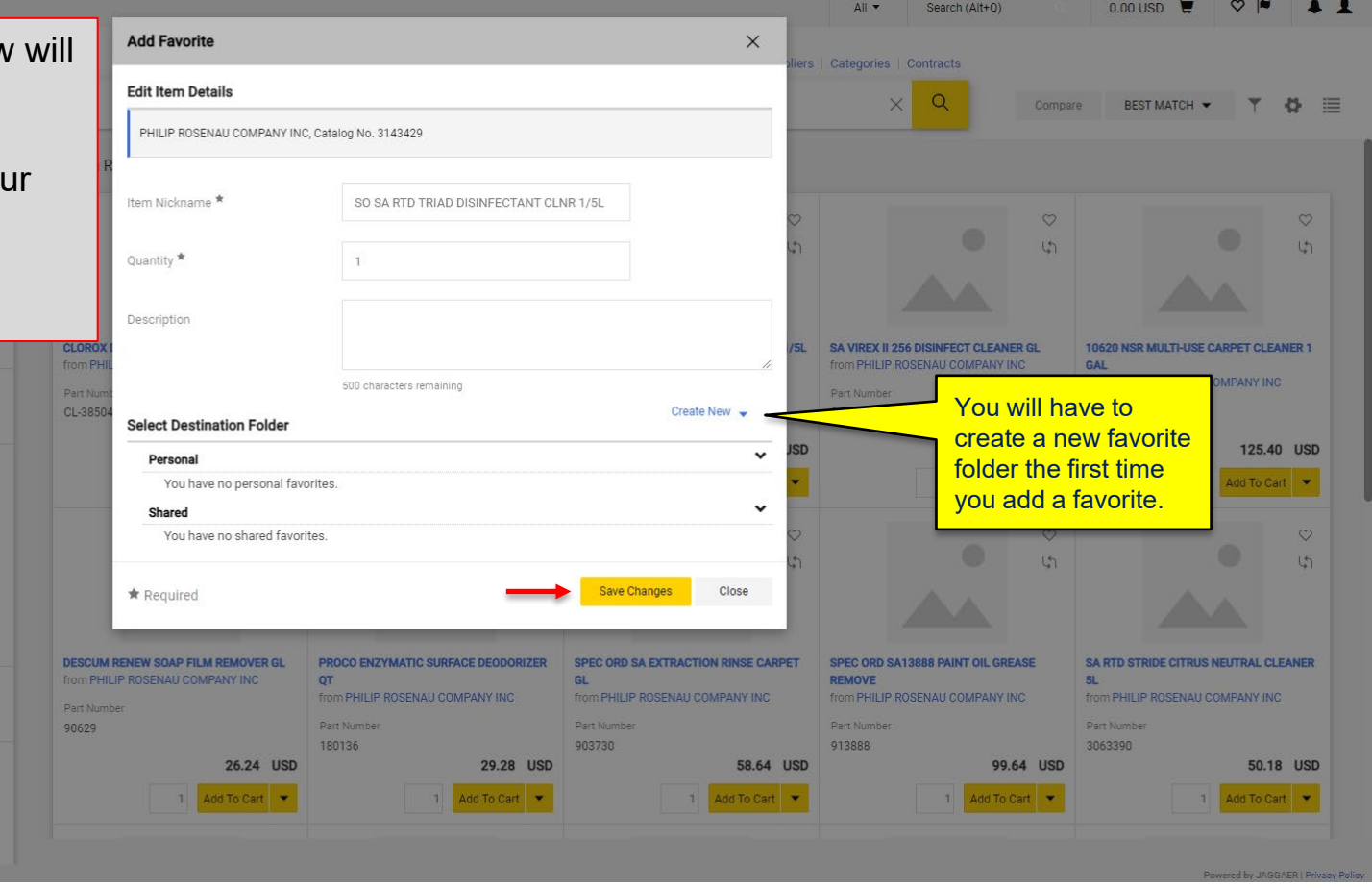

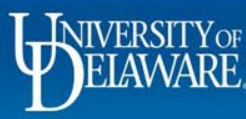

 $\Box$  BULLEN CO. (3)

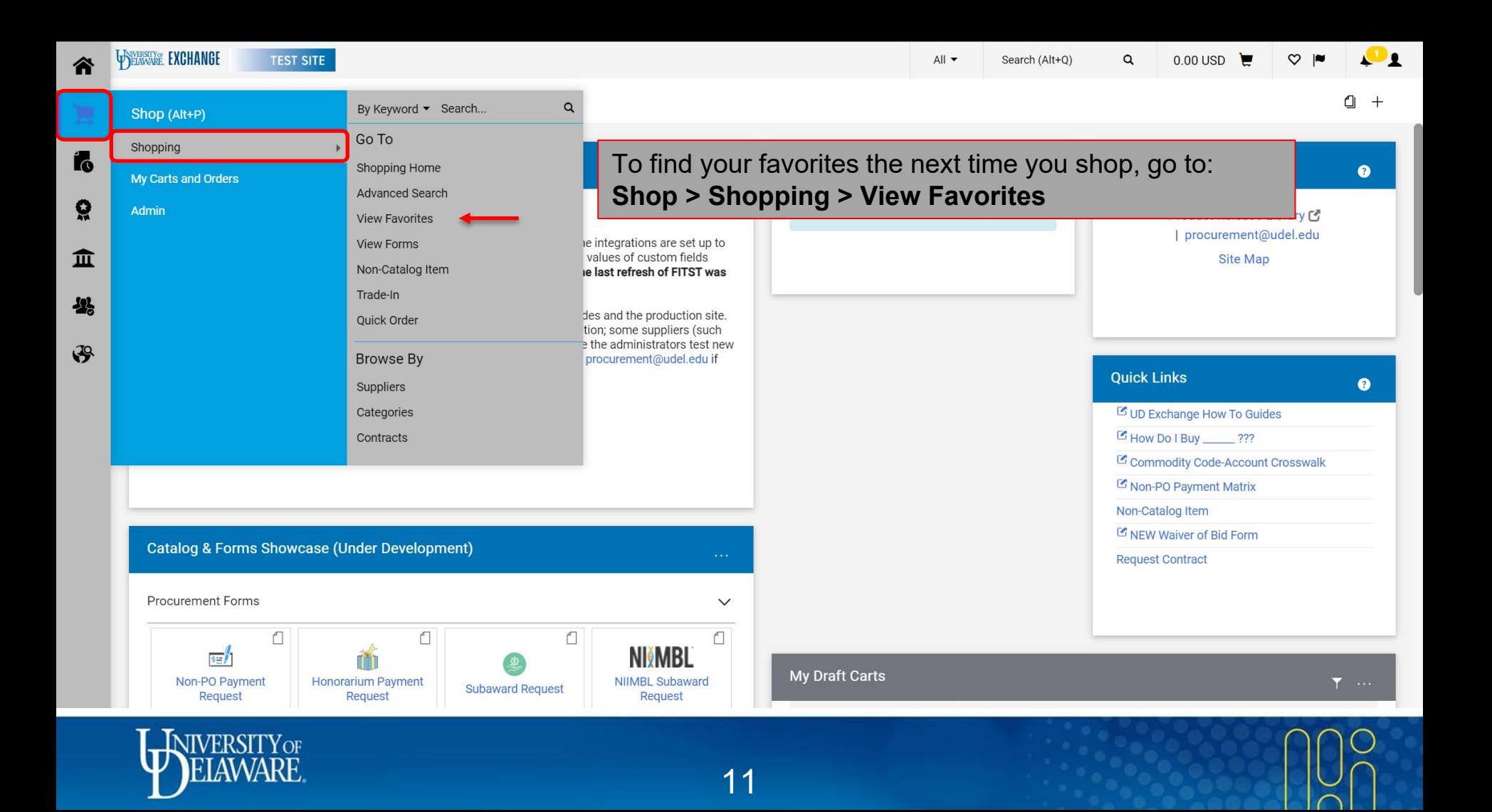

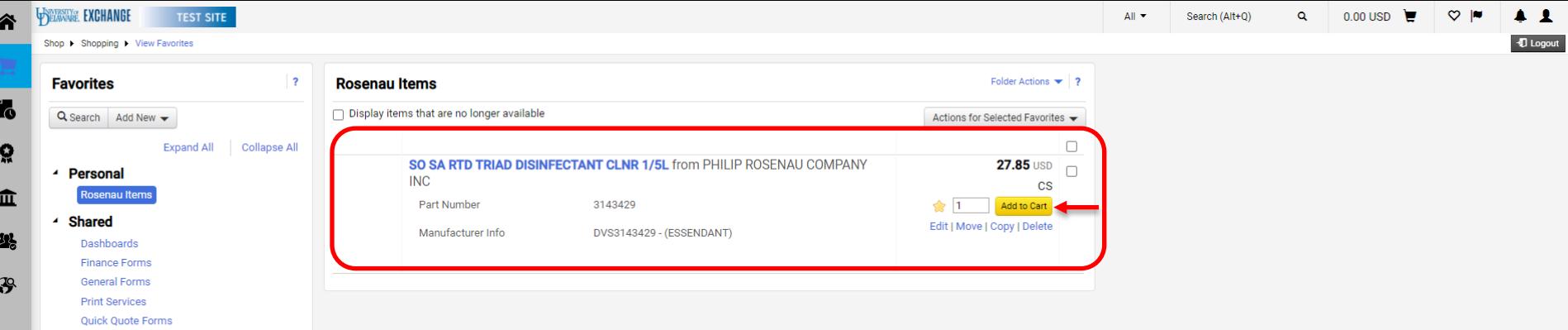

Open your folders to view your saved favorites and add them to your cart.

 $\alpha$ 

Powered by JAGGAER | Privacy Policy

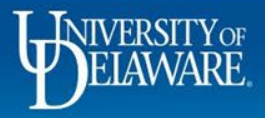

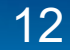

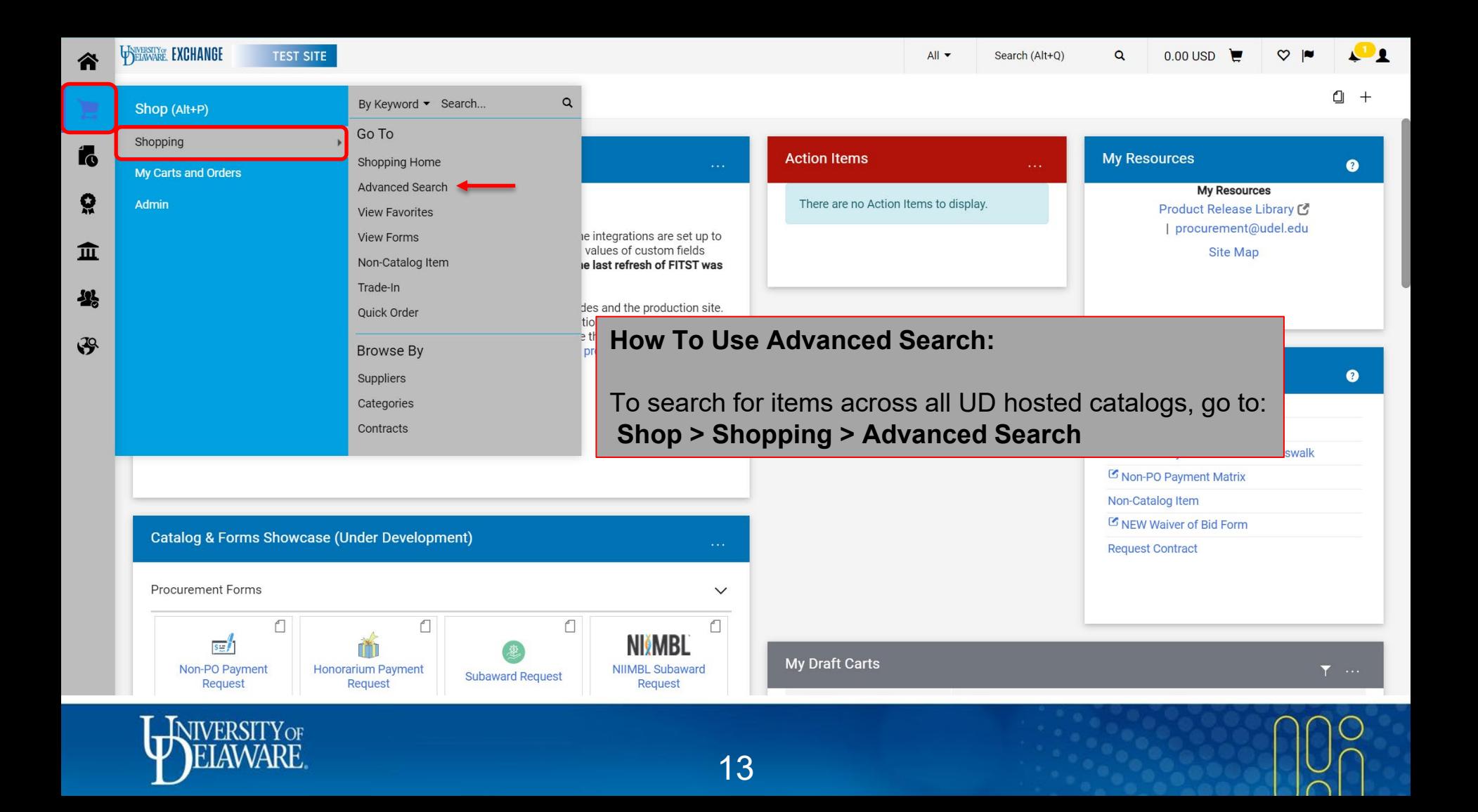

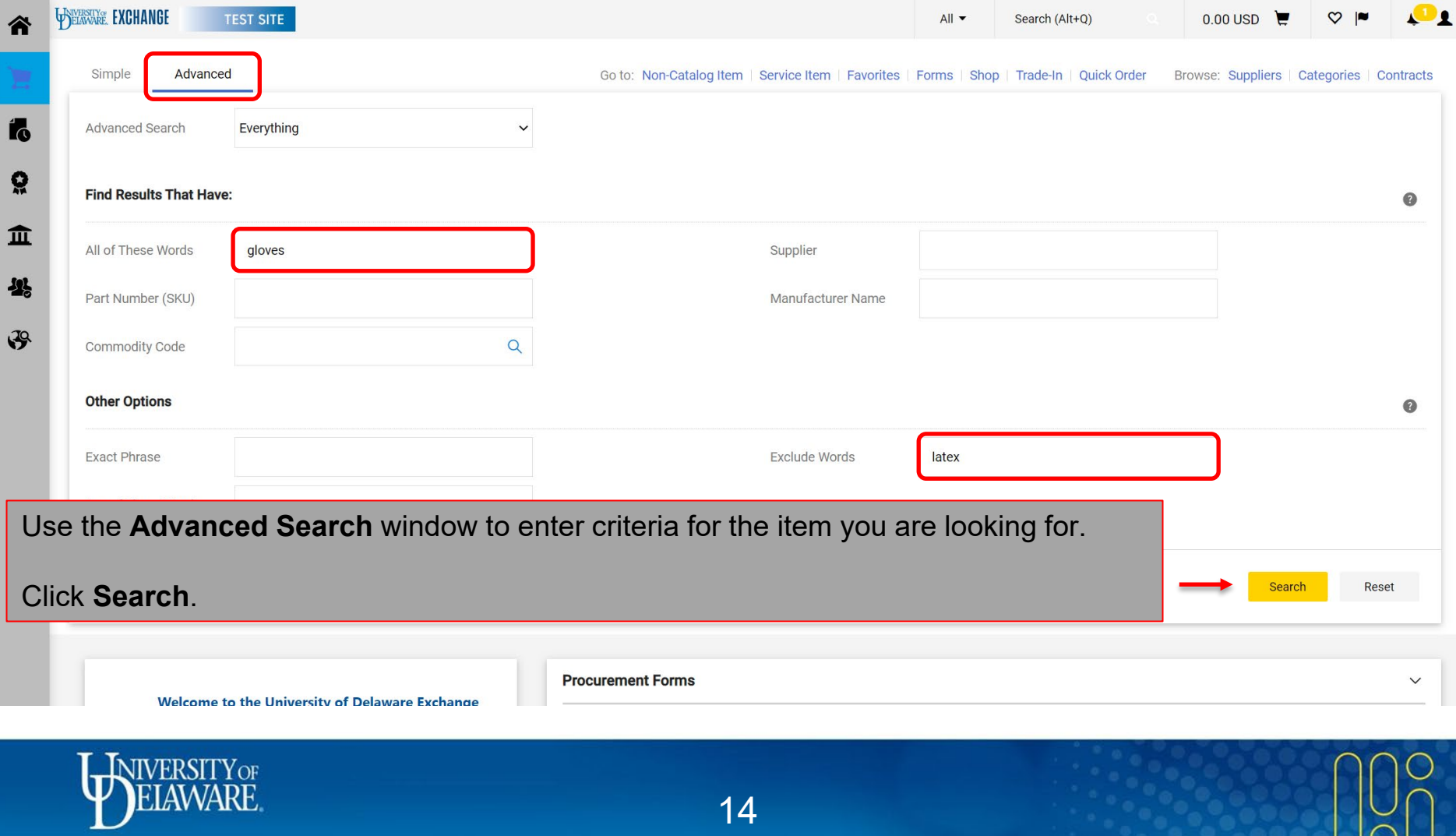

 $\sqrt{ }$ 

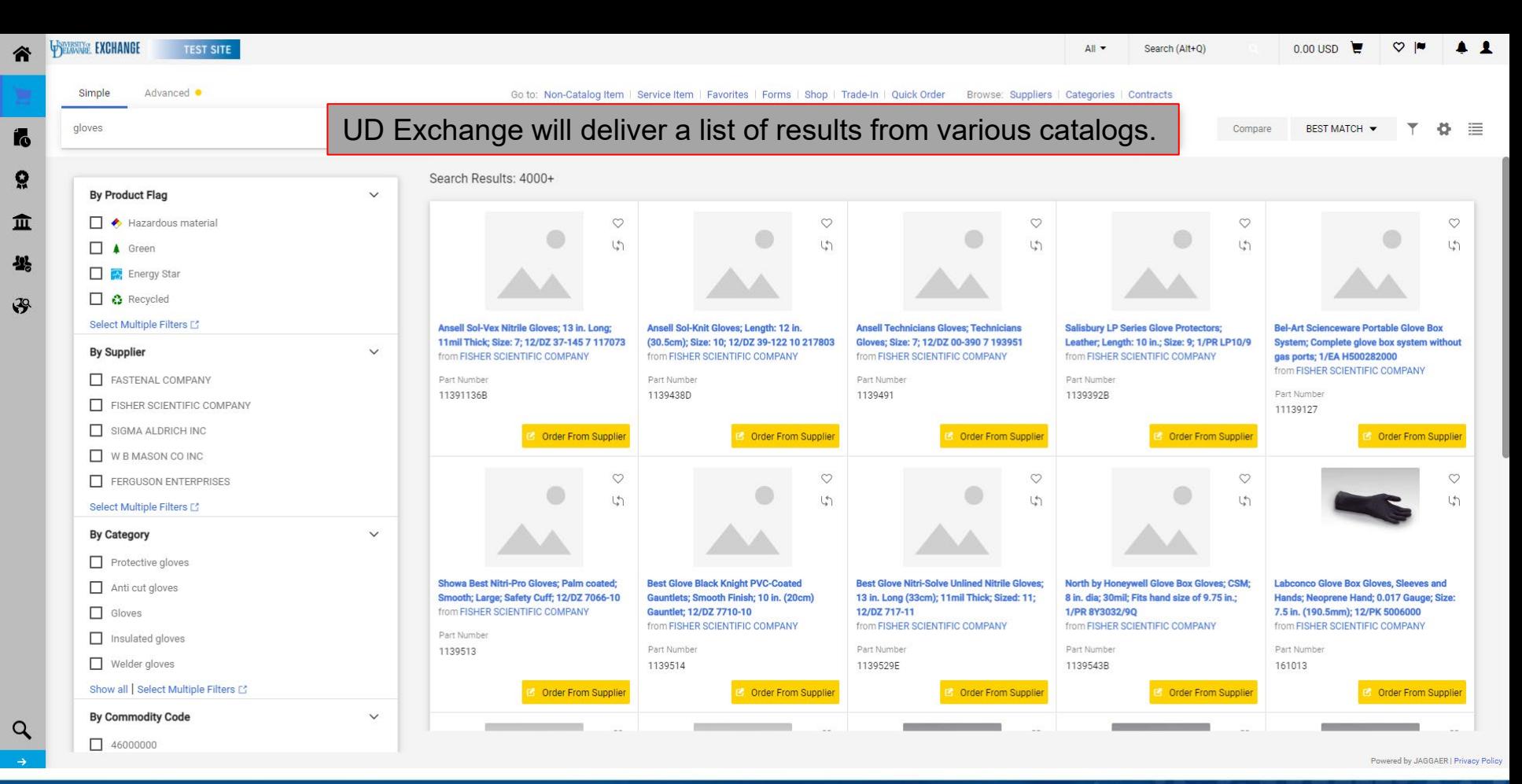

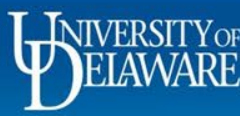

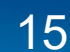

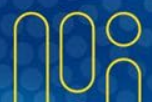

## **Questions:**

• [procurement@udel.edu](mailto:procurement@udel.edu)

## **Resources:**

- [Procurement Services Website](https://www1.udel.edu/procurement/)
- [Shopping Using Punch-Out Catalogs](https://www1.udel.edu/procurement/UDX/NewUX/Shoppers/UDX%20Shopping%20Using%20Punch-Out%20Catalogs.pdf)
- [Assigning](https://www1.udel.edu/procurement/UDX/NewUX/Shoppers/UDX%20Assigning%20and%20Unassigning%20Shopping%20Carts%20to%20and%20from%20Requesters.pdf) Shopping Carts
- Adding Details to [Shopping](https://www1.udel.edu/procurement/UDX/NewUX/Shoppers/UDX%20Adding%20Details%20to%20Shopping%20Carts.pdf) Carts
- [Adding Financial Information to Requisitions](https://www1.udel.edu/procurement/UDX/NewUX/Requesters/UDX%20Adding%20Financial%20Information%20to%20Requisitions.pdf)

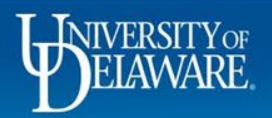